## **KLL01 - Statistics Summation**

1044 GstarCAD Malaysia April 5, 2017 Express Tools 0 4216

This function sums up selected text or mtext.

The selected text can not contain any other characters behind the number and the selected mtext can only contain a row of numerical values without blank spaces. Figures with prefix can also make statistics Summation and the system will summate them by different prefixes.

Menu: Express tools>Modify>Statistics Summation

Menu: Text>Statistics Summation

Command Entry: KLL01

Start the command and the command line prompts as follows:

Select objects : Select Text or Mtext numerical value

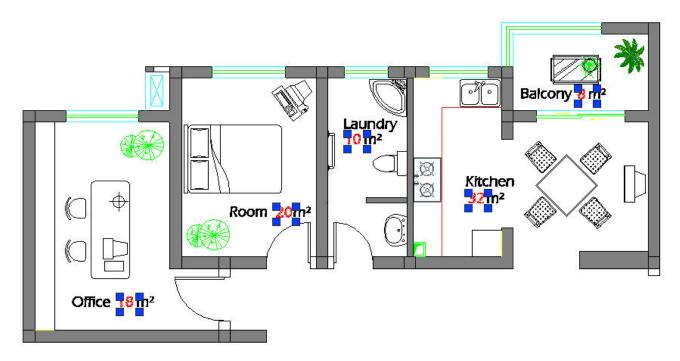

In the Statistics dialog box, you can see the cumulative sum from the selected text numerical values. You

can also re-select, replace, copy text numerical value again plus fill-in (show) the cumulative sum in any point of your current drawing.

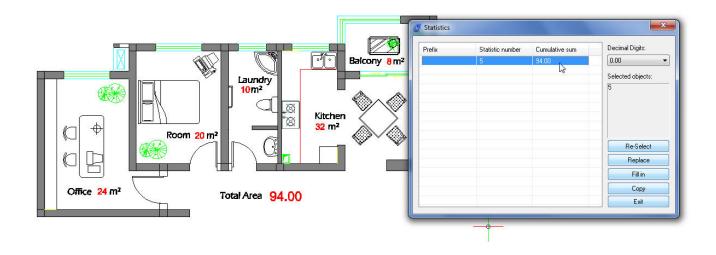

Online URL: https://kb.gstarcad.com.my/article/kll01-statistics-summation-1044.html